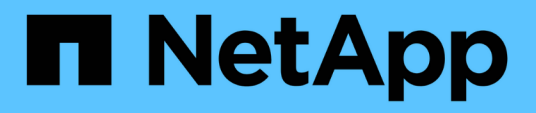

## **Utilizza la deduplica, la compressione dei dati e la compattazione dei dati per aumentare l'efficienza dello storage** ONTAP 9

NetApp April 24, 2024

This PDF was generated from https://docs.netapp.com/it-it/ontap/volumes/deduplication-datacompression-efficiency-concept.html on April 24, 2024. Always check docs.netapp.com for the latest.

# **Sommario**

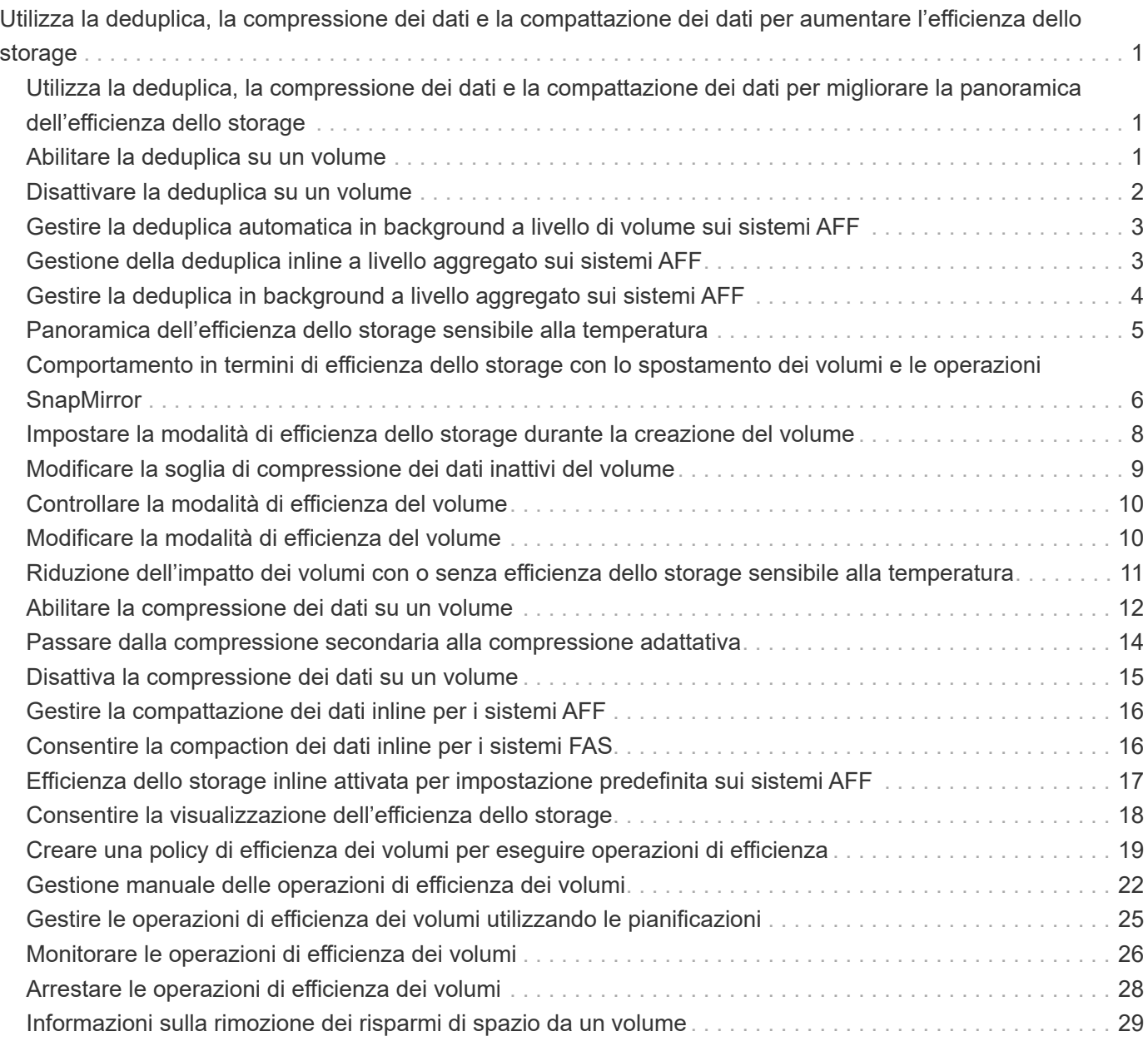

# <span id="page-2-0"></span>**Utilizza la deduplica, la compressione dei dati e la compattazione dei dati per aumentare l'efficienza dello storage**

## <span id="page-2-1"></span>**Utilizza la deduplica, la compressione dei dati e la compattazione dei dati per migliorare la panoramica dell'efficienza dello storage**

È possibile eseguire la deduplica, la compressione dei dati e la compattazione dei dati insieme o in modo indipendente per ottenere risparmi di spazio ottimali su un volume FlexVol. La deduplica elimina i blocchi di dati duplicati. La compressione dei dati comprime i blocchi di dati per ridurre la quantità di storage fisico richiesta. La compattazione dei dati memorizza più dati in meno spazio per aumentare l'efficienza dello storage.

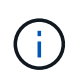

A partire da ONTAP 9.2, tutte le funzionalità di efficienza dello storage inline, come la deduplica inline e la compressione inline, sono attivate per impostazione predefinita sui volumi AFF.

## <span id="page-2-2"></span>**Abilitare la deduplica su un volume**

È possibile attivare la deduplica su un volume FlexVol per ottenere l'efficienza dello storage. È possibile attivare la deduplica post-processo su tutti i volumi e la deduplica inline su volumi che risiedono su aggregati AFF o Flash Pool.

Se si desidera attivare la deduplica inline su altri tipi di volumi, consultare l'articolo della Knowledge base ["Come attivare la deduplica inline del volume su aggregati non AFF \(All Flash FAS\)"](https://kb.netapp.com/Advice_and_Troubleshooting/Data_Storage_Software/ONTAP_OS/How_to_enable_volume_inline_deduplication_on_Non-AFF_(All_Flash_FAS)_aggregates).

### **Di cosa hai bisogno**

Per un volume FlexVol, è necessario aver verificato che esiste spazio libero sufficiente per i metadati di deduplica in volumi e aggregati. I metadati di deduplica richiedono una quantità minima di spazio libero nell'aggregato. Questa quantità è pari al 3% della quantità totale di dati fisici per tutti i volumi FlexVol deduplicati o i componenti dei dati all'interno dell'aggregato. Ogni volume o componente di dati FlexVol deve avere il 4% della quantità totale di dati fisici di spazio libero, per un totale del 7%.

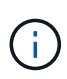

A partire da ONTAP 9.2, la deduplica inline è attivata per impostazione predefinita sui sistemi AFF.

#### **Scelte**

• Utilizzare volume efficiency on per attivare la deduplica post-processo.

Il seguente comando abilita la deduplica post-elaborazione sul volume Vola:

volume efficiency on -vserver vs1 -volume VolA

• Utilizzare volume efficiency on seguito dal comando volume efficiency modify con il -inline-deduplication opzione impostata su true per abilitare la deduplica post-processo e la deduplica inline.

I seguenti comandi consentono la deduplica post-processo e la deduplica inline sul volume Vola:

```
volume efficiency on -vserver vs1 -volume VolA
volume efficiency modify -vserver vs1 -volume VolA -inline-dedupe true
```
• Utilizzare volume efficiency on seguito dal comando volume efficiency modify con il -inline-deduplication opzione impostata su true e a. -policy opzione impostata su inlineonly per attivare solo la deduplica inline.

I seguenti comandi consentono solo la deduplica inline sul volume Vola:

```
volume efficiency on -vserver vs1 -volume VolA
volume efficiency modify -vserver vs1 -volume VolA -policy inline-only -inline
-dedupe true
```
#### **Al termine**

Verificare che l'impostazione sia stata modificata visualizzando le impostazioni di efficienza del volume: volume efficiency show -instance

## <span id="page-3-0"></span>**Disattivare la deduplica su un volume**

È possibile disattivare la deduplica post-processo e la deduplica inline in modo indipendente su un volume.

#### **Di cosa hai bisogno**

Interrompere qualsiasi operazione di efficienza del volume attualmente attiva sul volume: volume efficiency stop

#### **A proposito di questa attività**

Se è stata attivata la compressione dei dati sul volume, eseguire volume efficiency off il comando disattiva la compressione dei dati.

#### **Scelte**

• Utilizzare volume efficiency off comando per disattivare la deduplica post-processo e la deduplica inline.

Il seguente comando disattiva sia la deduplica post-processo che la deduplica inline sul volume Vola:

volume efficiency off -vserver vs1 -volume VolA

• Utilizzare volume efficiency modify con il -policy opzione impostata su inline only per disattivare la deduplica post-processo, ma la deduplica inline rimane attivata.

Il seguente comando disattiva la deduplica post-processo, ma la deduplica inline rimane attivata sul volume Vola:

volume efficiency modify -vserver vs1 -volume VolA -policy inline-only

• Utilizzare volume efficiency modify con il -inline-deduplication opzione impostata su false per disattivare solo la deduplica inline.

Il seguente comando disattiva solo la deduplica inline sul volume Vola:

volume efficiency modify -vserver vs1 -volume VolA -inline-deduplication false

## <span id="page-4-0"></span>**Gestire la deduplica automatica in background a livello di volume sui sistemi AFF**

A partire da ONTAP 9.3, la deduplica in background a livello di volume può essere gestita per essere eseguita automaticamente utilizzando un predefinito auto Policy AFF. Non è richiesta alcuna configurazione manuale delle pianificazioni. Il auto policy esegue la deduplica continua in background.

Il auto la policy viene impostata per tutti i volumi appena creati e per tutti i volumi aggiornati che non sono stati configurati manualmente per la deduplica in background. È possibile modificare il criterio in default o qualsiasi altro criterio per disattivare la funzione.

Se un volume si sposta da un sistema non AFF a un sistema AFF, l' auto il criterio è attivato per impostazione predefinita nel nodo di destinazione. Se un volume si sposta da un nodo AFF a un nodo non AFF, il auto il criterio sul nodo di destinazione viene sostituito da inline-only policy per impostazione predefinita.

Su AFF, il sistema monitora tutti i volumi con auto policy e deprioritizza il volume che ha meno risparmi o sovrascritture frequenti. I volumi sordinati non partecipano più alla deduplica automatica in background. La registrazione delle modifiche sui volumi con priorità disattivata viene disattivata e i metadati sul volume vengono troncati.

Gli utenti possono promuovere il volume sassegnato dalla priorità per partecipare nuovamente a una deduplica automatica in background utilizzando volume efficiency promote comando disponibile a livello di privilegio avanzato.

## <span id="page-4-1"></span>**Gestione della deduplica inline a livello aggregato sui sistemi AFF**

La deduplica a livello di aggregato elimina i blocchi duplicati nei volumi appartenenti allo stesso aggregato. A partire da ONTAP 9.2, è possibile eseguire la deduplica a livello aggregato inline sui sistemi AFF. La funzione è attivata per impostazione predefinita per tutti i volumi appena creati e tutti i volumi aggiornati con la deduplica inline del volume attivata.

#### **A proposito di questa attività**

L'operazione di deduplica elimina i blocchi duplicati prima che i dati vengano scritti su disco. Solo i volumi con space quarantee impostare su none può partecipare alla deduplica inline a livello di aggregato. Questa è l'impostazione predefinita sui sistemi AFF.

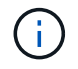

La deduplica inline a livello di aggregato viene talvolta definita deduplica inline tra volumi diversi.

#### **Fase**

1. Gestire la deduplica inline a livello aggregato sui sistemi AFF:

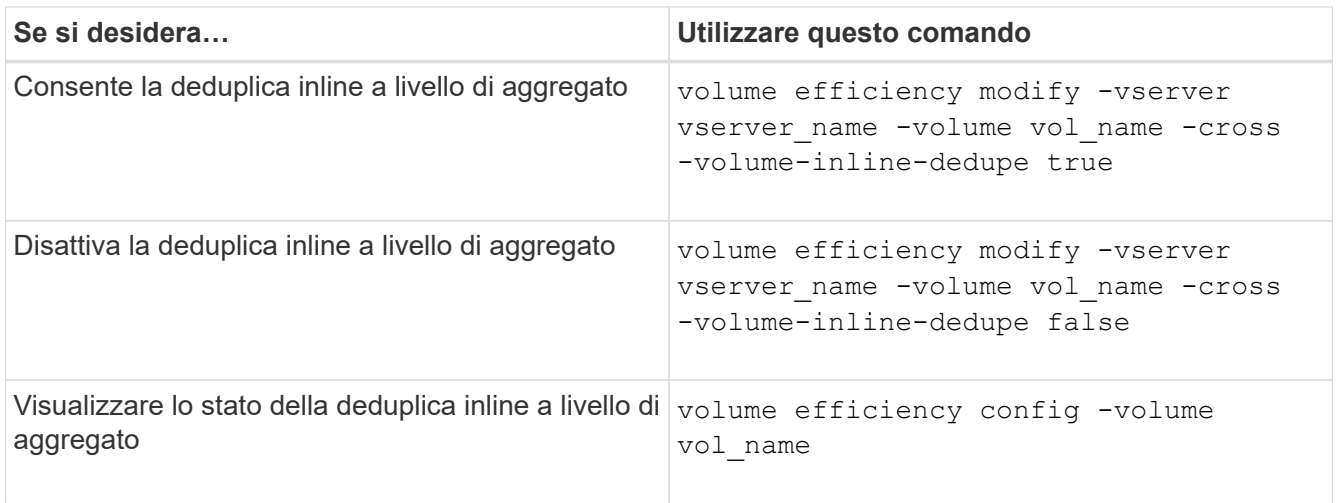

#### **Esempi**

Il seguente comando visualizza lo stato della deduplica inline a livello di aggregato:

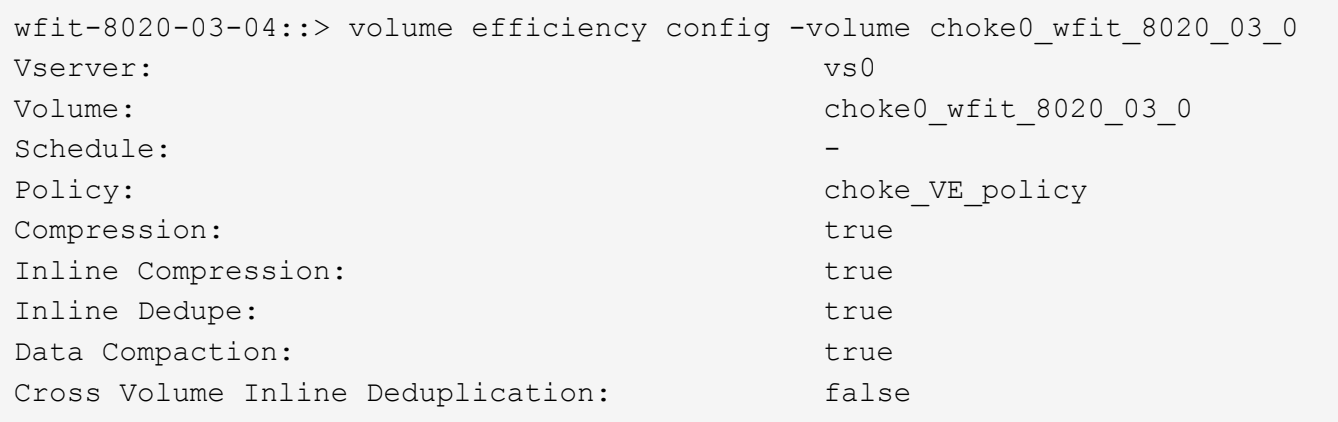

## <span id="page-5-0"></span>**Gestire la deduplica in background a livello aggregato sui sistemi AFF**

La deduplica a livello di aggregato elimina i blocchi duplicati nei volumi appartenenti allo stesso aggregato. A partire da ONTAP 9.3, è possibile eseguire la deduplica a livello aggregato in background sui sistemi AFF. La funzione è attivata per impostazione predefinita per tutti i volumi appena creati e tutti i volumi aggiornati con la deduplica in background del volume attivata.

#### **A proposito di questa attività**

L'operazione viene attivata automaticamente quando viene compilata una percentuale sufficiente del registro delle modifiche. Nessuna pianificazione o policy è associata all'operazione.

A partire da ONTAP 9.4, gli utenti di AFF possono anche eseguire lo scanner di deduplica a livello aggregato per eliminare i duplicati dei dati esistenti nei volumi dell'aggregato. È possibile utilizzare storage aggregate

efficiency cross-volume-dedupe start con il -scan-old-data=true opzione per avviare lo scanner:

```
cluster-1::> storage aggregate efficiency cross-volume-dedupe start
-aggregate aggr1 -scan-old-data true
```
La scansione della deduplica può richiedere molto tempo. Potrebbe essere necessario eseguire l'operazione in ore non di punta.

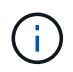

La deduplica in background a livello di aggregato viene talvolta definita deduplica in background tra volumi.

#### **Fase**

1. Gestire la deduplica in background a livello aggregato sui sistemi AFF:

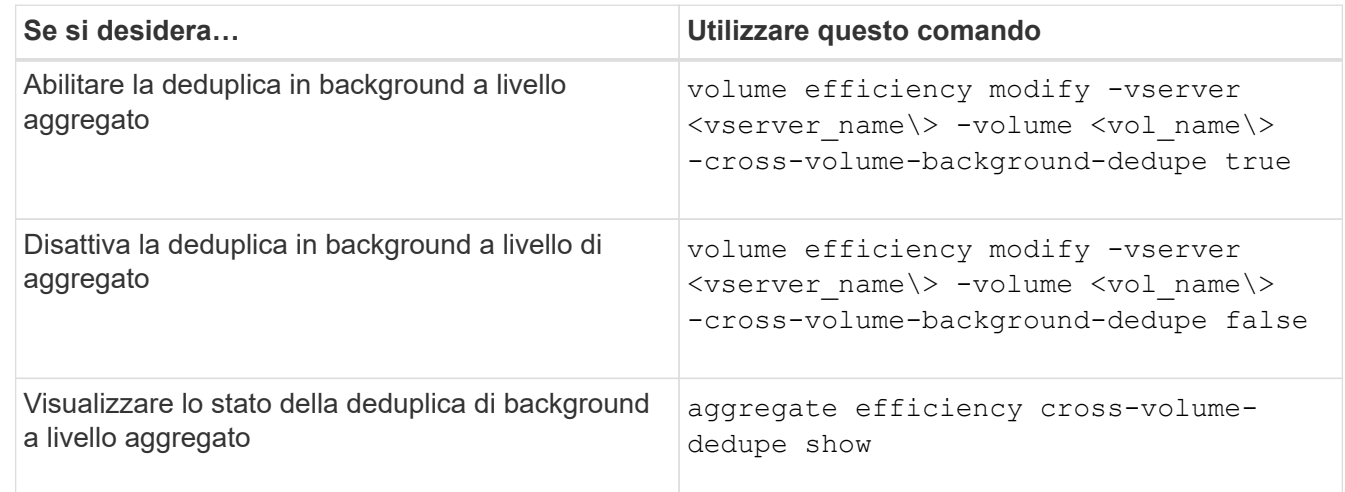

## <span id="page-6-0"></span>**Panoramica dell'efficienza dello storage sensibile alla temperatura**

ONTAP offre vantaggi in termini di efficienza dello storage sensibili alla temperatura, valutando la frequenza di accesso ai dati del volume e mappando tale frequenza al grado di compressione applicato a tali dati. Per i dati cold a cui si accede raramente, i blocchi di dati più grandi vengono compressi, mentre per i dati hot, a cui si accede frequentemente e che vengono sovrascritti più spesso, i blocchi di dati più piccoli vengono compressi, rendendo il processo più efficiente.

L'efficienza dello storage sensibile alla temperatura (TSSE) viene introdotta in ONTAP 9.8 e attivata automaticamente sui volumi AFF appena creati con thin provisioning. È possibile abilitare l'efficienza dello storage sensibile alla temperatura sui volumi AFF esistenti e sui volumi DP non AFF con thin provisioning.

#### **Introduzione delle modalità "predefinite" ed "efficienti"**

A partire da ONTAP 9.10.1, sono state introdotte due modalità di efficienza dello storage a livello di volume solo per i sistemi AFF, *default* e *Efficient*. Le due modalità consentono di scegliere tra la compressione file (predefinita), che è la modalità predefinita per la creazione di nuovi volumi AFF, o l'efficienza dello storage

sensibile alla temperatura (efficiente), che consente l'efficienza dello storage sensibile alla temperatura. Con ONTAP 9.10.1, ["l'efficienza dello storage sensibile alla temperatura deve essere impostata in modo esplicito"](https://docs.netapp.com/us-en/ontap/volumes/set-efficiency-mode-task.html) per attivare la compressione adattativa automatica. Tuttavia, altre funzionalità di efficienza dello storage, come la compattazione dei dati, la pianificazione della deduplica automatica, la deduplica inline, la deduplica inline tra volumi e la deduplica in background tra volumi, sono attivate per impostazione predefinita sulle piattaforme AFF sia per le modalità predefinite che per quelle efficienti.

Entrambe le modalità di efficienza dello storage (predefinite ed efficienti) sono supportate negli aggregati abilitati per FabricPool e con tutti i tipi di policy di tiering.

#### **Efficienza dello storage sensibile alla temperatura abilitata sulle piattaforme C-Series**

L'efficienza dello storage sensibile alla temperatura è attivata per impostazione predefinita sulle piattaforme AFF C-Series e durante la migrazione dei volumi da una piattaforma non TSSE a una piattaforma C-Series abilitata a TSSE utilizzando lo spostamento del volume o SnapMirror con le seguenti release installate sulla destinazione:

- ONTAP 9.12.1P4 e versioni successive
- ONTAP 9.13.1 e versioni successive

Per ulteriori informazioni, vedere ["Comportamento in termini di efficienza dello storage con lo spostamento dei](https://docs.netapp.com/us-en/ontap/volumes/storage-efficiency-behavior-snapmirror-reference.html) [volumi e le operazioni SnapMirror"](https://docs.netapp.com/us-en/ontap/volumes/storage-efficiency-behavior-snapmirror-reference.html).

Tuttavia, per i volumi esistenti, l'efficienza dello storage sensibile alla temperatura non viene attivata automaticamente ["modificare la modalità di efficienza dello storage"](https://docs.netapp.com/us-en/ontap/volumes/change-efficiency-mode-task.html) manualmente per passare alla modalità efficiente.

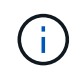

Una volta impostata la modalità di efficienza dello storage su efficiente, non sarà più possibile modificarla.

### **Efficienza dello storage migliorata grazie al confezionamento sequenziale di blocchi fisici contigui**

A partire da ONTAP 9.13.1, l'efficienza dello storage sensibile alla temperatura aggiunge un impacchettamento sequenziale di blocchi fisici contigui per migliorare ulteriormente l'efficienza dello storage. I volumi con efficienza dello storage sensibile alla temperatura attivata dispongono automaticamente del packing sequenziale attivato quando si aggiornano i sistemi a ONTAP 9.13.1. Una volta attivato il packing sequenziale, è necessario ["reimballare manualmente i dati esistenti".](https://docs.netapp.com/us-en/ontap/volumes/run-efficiency-operations-manual-task.html)

## **Considerazioni sull'upgrade**

Quando si esegue l'aggiornamento a ONTAP 9.10.1 e versioni successive, ai volumi esistenti viene assegnata una modalità di efficienza dello storage basata sul tipo di compressione attualmente attivata sui volumi. Durante un aggiornamento, ai volumi con compressione attivata viene assegnata la modalità predefinita e ai volumi con efficienza dello storage sensibile alla temperatura attivata viene assegnata la modalità efficiente. Se la compressione non è attivata, la modalità di efficienza dello storage rimane vuota.

## <span id="page-7-0"></span>**Comportamento in termini di efficienza dello storage con lo spostamento dei volumi e le operazioni SnapMirror**

Il modo in cui l'efficienza dello storage si comporta su un volume quando si esegue un'operazione di spostamento del volume o SnapMirror e ciò che accade quando si esegue un'interruzione di SnapMirror e si attiva manualmente l'efficienza dello storage sensibile alla temperatura dipende dal tipo di efficienza sul volume di origine.

La seguente tabella descrive il comportamento di un volume di origine e di un volume di destinazione quando si esegue uno spostamento del volume o un'operazione SnapMirror con diversi tipi di efficienza dello storage, nonché il comportamento quando si attiva manualmente l'efficienza dello storage sensibile alla temperatura (TSSE).

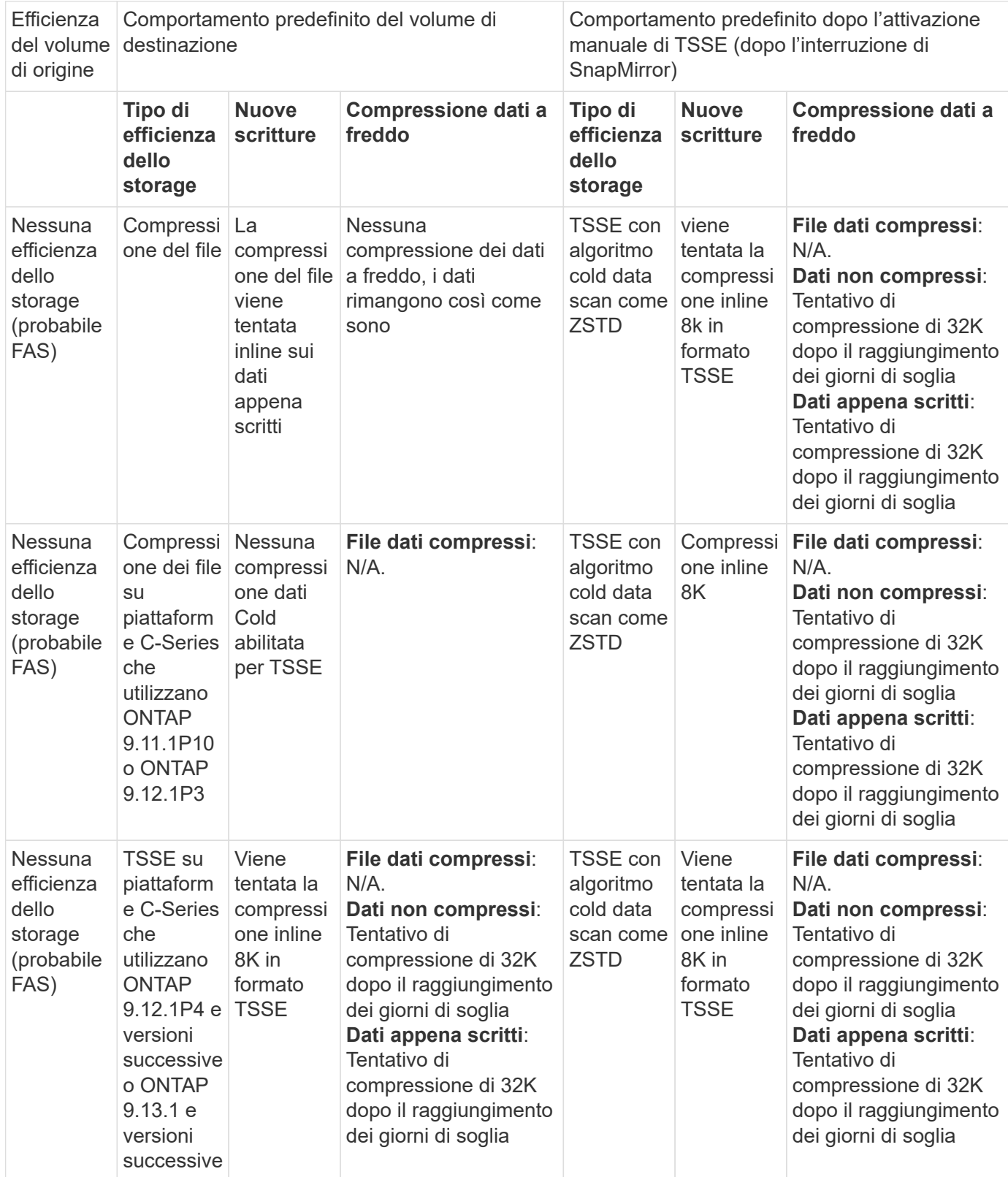

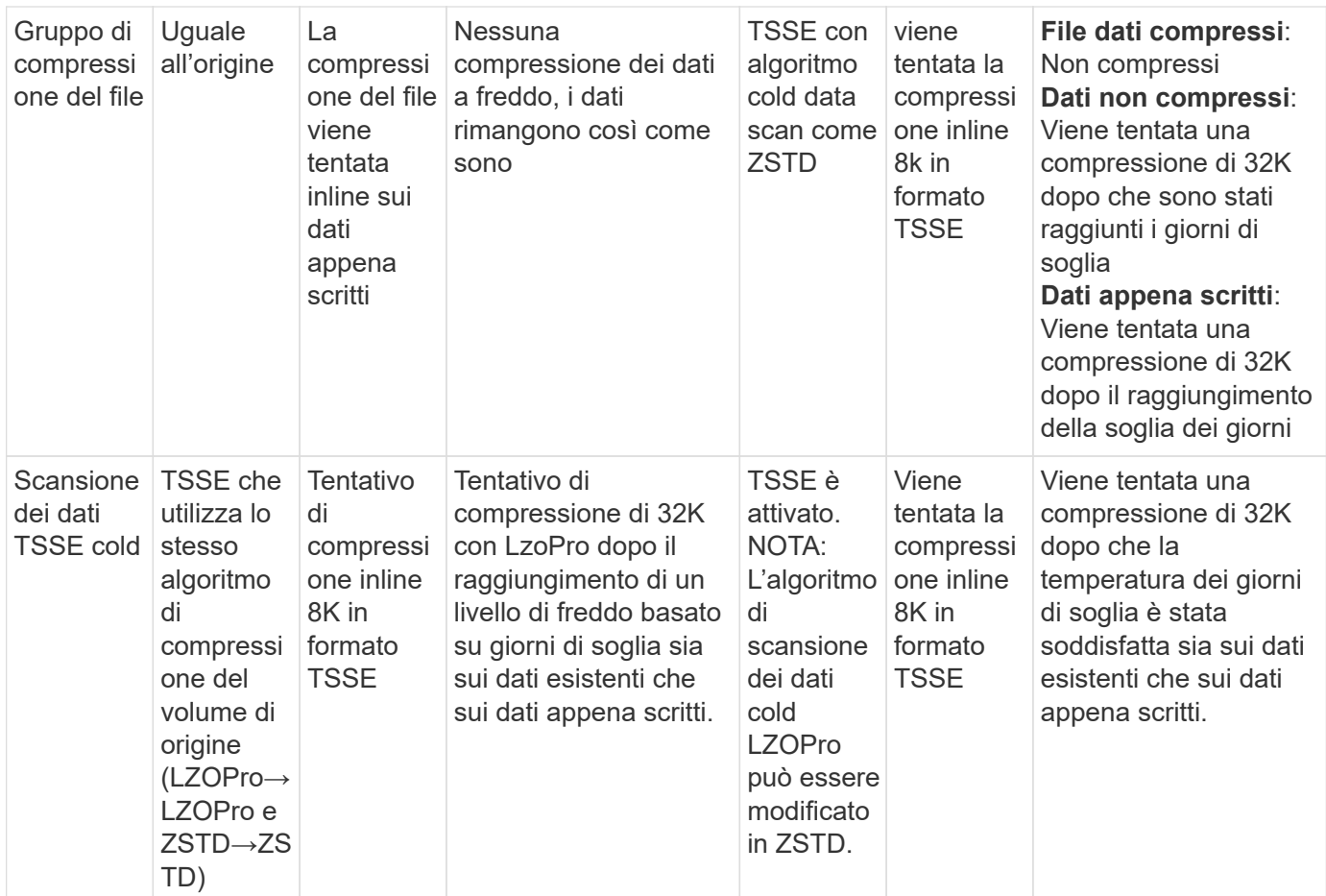

## <span id="page-9-0"></span>**Impostare la modalità di efficienza dello storage durante la creazione del volume**

A partire da ONTAP 9.10.1, è possibile impostare la modalità di efficienza dello storage quando si crea un nuovo volume AFF. Utilizzando il parametro -storage-efficiency -mode, è possibile specificare se il volume utilizza la modalità efficient o la modalità performance predefinita. Le due modalità consentono di scegliere tra la compressione file (predefinita), ovvero la modalità predefinita quando vengono creati nuovi volumi AFF, o l'efficienza dello storage sensibile alla temperatura (efficiente), che consente l'efficienza dello storage sensibile alla temperatura. Il -storage-efficiency-mode Il parametro non è supportato su volumi non AFF o su volumi di protezione dei dati.

### **Fasi**

È possibile eseguire questa attività utilizzando Gestione di sistema di ONTAP o l'interfaccia utente di ONTAP.

#### **System Manager**

A partire da ONTAP 9.10.1, è possibile utilizzare Gestione sistema per aumentare l'efficienza dello storage utilizzando la funzione di efficienza dello storage sensibile alla temperatura. L'efficienza dello storage basata sulle performance è attivata per impostazione predefinita.

- 1. Fare clic su **Storage > Volumes** (Storage > volumi)
- 2. Individuare il volume su cui si desidera attivare o disattivare l'efficienza dello storage e fare clic su :.
- 3. Fare clic su **Modifica > volumi** e scorrere fino a **efficienza archiviazione**.
- 4. Selezionare **Enable Higher Storage Efficiency** (attiva efficienza dello storage superiore

#### **CLI**

#### **Creare un nuovo volume utilizzando la modalità efficiente**

Per impostare la modalità di efficienza dello storage sensibile alla temperatura durante la creazione di un nuovo volume, è possibile utilizzare -storage-efficiency-mode con il valore efficient.

1. Creare un nuovo volume con la modalità di efficienza attivata:

```
volume create -vserver <vserver name> -volume <volume name> -aggregate
<aggregate name> -size <volume size> -storage-efficiency-mode efficient
```

```
volume create -vserver vs1 -volume aff_vol1 -aggregate aff_aggr1
-storage-efficiency-mode efficient -size 10g
```
#### **Creare un nuovo volume utilizzando la modalità performance**

La modalità performance viene impostata per impostazione predefinita quando si creano nuovi volumi AFF con efficienza dello storage. Sebbene non sia necessario, è possibile utilizzare facoltativamente il default valore con -storage-efficiency-mode Quando si crea un nuovo volume AFF.

1. Creare un nuovo volume utilizzando la modalità di efficienza dello storage per le performance, "default":

volume create -vserver <vserver name> -volume <volume name> -aggregate <aggregate name> -size <volume size> -storage-efficiency-mode default volume create -vserver vs1 -volume aff\_vol1 -aggregate aff\_aggr1 -storage -efficiency-mode default -size 10g

## <span id="page-10-0"></span>**Modificare la soglia di compressione dei dati inattivi del volume**

È possibile modificare la frequenza con cui ONTAP esegue una scansione dei dati a freddo modificando la soglia di freddo sui volumi utilizzando l'efficienza dello storage sensibile alla temperatura.

#### **Prima di iniziare**

È necessario essere un amministratore di cluster o SVM e utilizzare il livello di privilegio avanzato CLI di ONTAP.

#### **A proposito di questa attività**

La soglia di freddo può essere compresa tra 1 e 60 giorni. La soglia predefinita è 14 giorni.

#### **Fasi**

1. Impostare il livello di privilegio:

set -privilege advanced

2. Modificare la compressione dei dati inattivi su un volume:

```
volume efficiency inactive-data-compression modify -vserver <vserver name>
-volume <volume name> -threshold-days <integer>
```
Per ulteriori informazioni su, consulta la pagina man ["modifica della compressione dei dati inattivi"](https://docs.netapp.com/us-en/ontap-cli-9141/volume-efficiency-inactive-data-compression-modify.html#description).

## <span id="page-11-0"></span>**Controllare la modalità di efficienza del volume**

È possibile utilizzare volume-efficiency-show Comando su un volume AFF per verificare se l'efficienza è impostata e per visualizzare la modalità di efficienza corrente.

#### **Fase**

1. Controllare la modalità di efficienza su un volume:

```
volume efficiency show -vserver <vserver name> -volume <volume name> -fields
storage-efficiency-mode
```
## <span id="page-11-1"></span>**Modificare la modalità di efficienza del volume**

A partire da ONTAP 9.10.1, sono state introdotte due modalità di efficienza dello storage a livello di volume solo per i sistemi AFF, *default* e *Efficient*. Le due modalità consentono di scegliere tra la compressione file (predefinita), che è la modalità predefinita per la creazione di nuovi volumi AFF, o l'efficienza dello storage sensibile alla temperatura (efficiente), che consente l'efficienza dello storage sensibile alla temperatura. È possibile utilizzare volume efficiency modify Comando per modificare la modalità di efficienza dello storage impostata su un volume AFF. È possibile modificare la modalità da default a. efficient in alternativa, è possibile impostare una modalità di efficienza quando l'efficienza del volume non è già impostata.

### **Fasi**

1. Modificare la modalità di efficienza del volume:

```
volume efficiency modify -vserver <vserver name> -volume <volume name>
-storage-efficiency-mode <default|efficient>
```
## <span id="page-12-0"></span>**Riduzione dell'impatto dei volumi con o senza efficienza dello storage sensibile alla temperatura**

A partire da ONTAP 9.11.1, è possibile utilizzare volume show-footprint comando per visualizzare i risparmi di impatto fisico sui volumi ["Grazie all'efficienza dello storage](#page-9-0) [sensibile alla temperatura \(TSSE\)"](#page-9-0). A partire da ONTAP 9.13.1, è possibile utilizzare lo stesso comando per visualizzare i risparmi di impatto fisico sui volumi non abilitati con TSSE.

#### **Fase**

1. Scopri i risparmi sull'impatto dei volumi:

volume show-footprint

**Esempio di output con TSSE attivato**

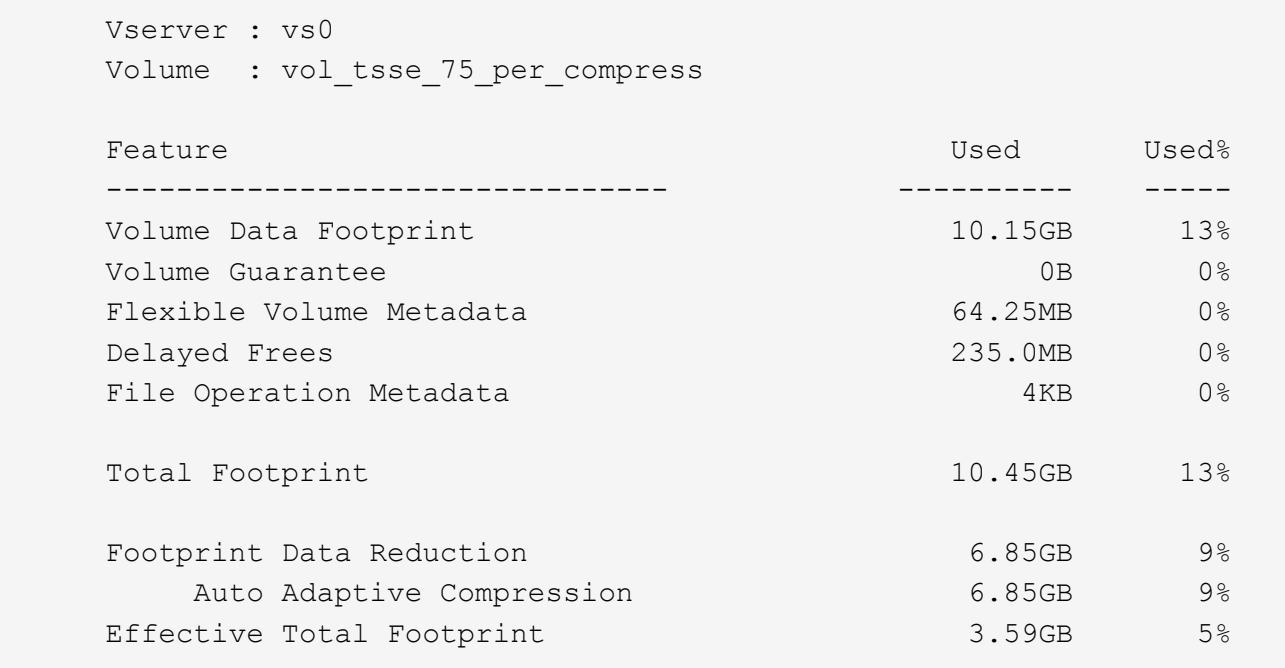

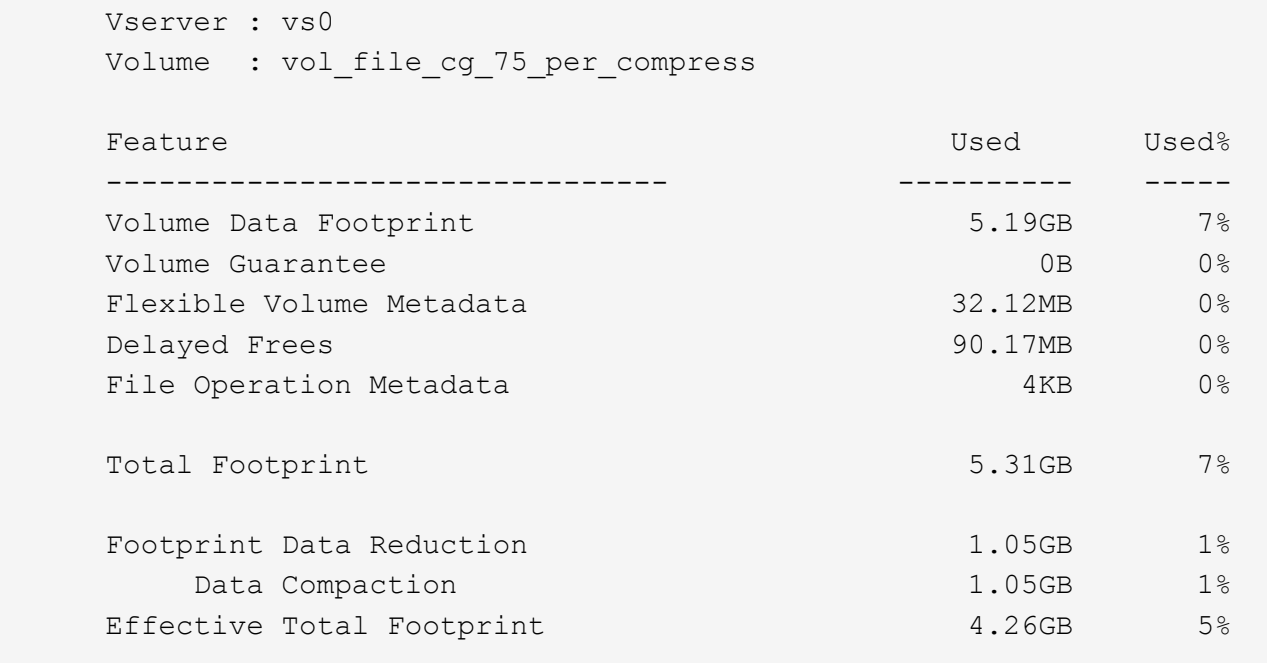

## <span id="page-13-0"></span>**Abilitare la compressione dei dati su un volume**

È possibile attivare la compressione dei dati su un volume FlexVol per ottenere risparmi di spazio utilizzando volume efficiency modify comando. È inoltre possibile assegnare un tipo di compressione al volume, se non si desidera utilizzare il tipo di compressione predefinito.

#### **Di cosa hai bisogno**

È necessario aver attivato la deduplica sul volume.

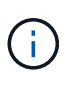

- La deduplica deve essere abilitata e non deve essere eseguita sul volume.
- Lo scanner di compressione deve essere utilizzato per comprimere i dati esistenti sui volumi presenti nelle piattaforme AFF.

#### ["Attivazione della deduplica su un volume"](#page-2-2)

#### **A proposito di questa attività**

• Negli aggregati HDD e Flash Pool, è possibile attivare la compressione inline e post-process o solo la compressione post-process su un volume.

Se si abilitano entrambi, è necessario attivare la compressione post-elaborazione sul volume prima di attivare la compressione inline.

• Nelle piattaforme AFF, è supportata solo la compressione inline.

Prima di attivare la compressione inline, è necessario attivare la compressione post-elaborazione sul volume. Tuttavia, poiché la compressione post-processo non è supportata nelle piattaforme AFF, non viene eseguita alcuna compressione post-processo su tali volumi e viene generato un messaggio EMS che

informa che la compressione post-processo è stata saltata.

- L'efficienza dello storage sensibile alla temperatura è stata introdotta in ONTAP 9.8. Con questa funzione, l'efficienza dello storage viene applicata in base al fatto che i dati siano caldi o freddi. Per i dati cold, vengono compressi blocchi di dati più grandi e per i dati hot, che vengono sovrascritti più spesso, vengono compressi blocchi di dati più piccoli, rendendo il processo più efficiente. L'efficienza dello storage sensibile alla temperatura viene attivata automaticamente sui volumi AFF appena creati con thin provisioning.
- Il tipo di compressione viene assegnato automaticamente in base alla piattaforma dell'aggregato:

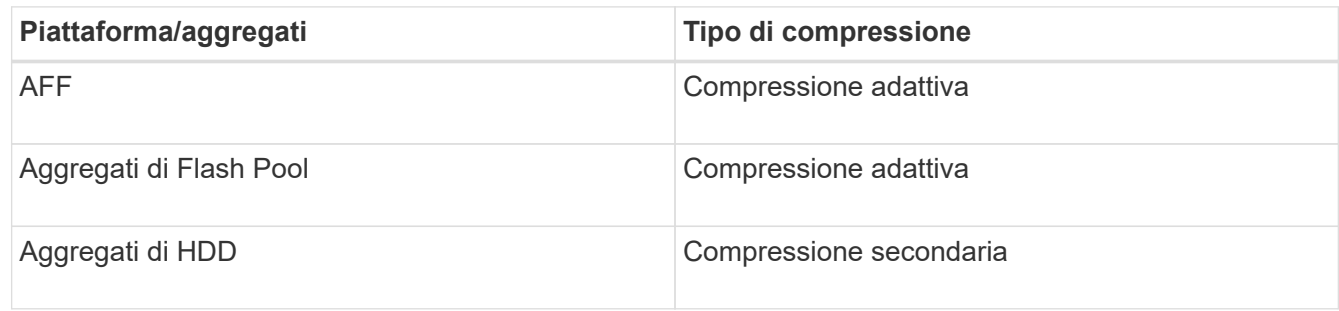

#### **Scelte**

• Utilizzare volume efficiency modify per attivare la compressione dei dati con il tipo di compressione predefinito.

Il seguente comando abilita la compressione post-elaborazione sul volume Vola di SVM vs1:

volume efficiency modify -vserver vs1 -volume VolA -compression true

Il seguente comando abilita sia la compressione post-processo che quella inline sul volume Vola di SVM vs1:

volume efficiency modify -vserver vs1 -volume VolA -compression true -inline -compression true

- Utilizzare volume efficiency modify al livello di privilegio avanzato per abilitare la compressione dei dati con un tipo di compressione specifico.
	- a. Utilizzare set -privilege advanced per impostare il livello di privilegio su avanzato.
	- b. Utilizzare volume efficiency modify comando per assegnare un tipo di compressione a un volume.

Il seguente comando abilita la compressione post-elaborazione e assegna il tipo di compressione adattativa al volume Vola di SVM vs1:

```
volume efficiency modify -vserver vs1 -volume VolA -compression true
-compression-type adaptive
```
Il seguente comando abilita sia la compressione post-processo che quella inline e assegna il tipo di compressione adattiva al volume Vola di SVM vs1:

volume efficiency modify -vserver vs1 -volume VolA -compression true -compression-type adaptive -inline-compression true

a. Utilizzare set -privilege admin per modificare il livello di privilegio in admin.

## <span id="page-15-0"></span>**Passare dalla compressione secondaria alla compressione adattativa**

È possibile passare dalla compressione secondaria alla compressione adattativa in base alla quantità di dati letti. La compressione adattiva è preferibile quando il sistema è dotato di un elevato volume di letture casuali e sono richieste prestazioni più elevate. La compressione secondaria è preferibile quando i dati vengono scritti in sequenza e sono richiesti risparmi di compressione più elevati.

#### **A proposito di questa attività**

Il tipo di compressione predefinito viene selezionato in base agli aggregati e alla piattaforma.

#### **Fasi**

1. Disattivare la compressione dei dati sul volume:

volume efficiency modify

Il seguente comando disattiva la compressione dei dati sul volume vol1:

```
volume efficiency modify -compression false -inline-compression false -volume
vol1
```
2. Passare al livello di privilegio avanzato:

set -privilege advanced

3. Decomprimere i dati compressi:

volume efficiency undo

Il seguente comando decomprime i dati compressi sul volume vol1:

volume efficiency undo -vserver vs1 -volume vol1 -compression true

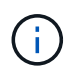

È necessario verificare di disporre di spazio sufficiente nel volume per ospitare i dati decompressi.

4. Verificare che lo stato dell'operazione sia inattivo:

volume efficiency show

Il seguente comando visualizza lo stato di un'operazione di efficienza sul volume vol1:

volume efficiency show -vserver vs1 -volume vol1

5. Attivare la compressione dei dati, quindi impostare il tipo di compressione:

volume efficiency modify

Il seguente comando abilita la compressione dei dati e imposta il tipo di compressione come compressione secondaria sul volume vol1:

```
volume efficiency modify -vserver vs1 -volume vol1 -compression true
-compression-type secondary
```
Questa fase attiva solo la compressione secondaria sul volume; i dati sul volume non vengono compressi.

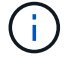

- Per comprimere i dati esistenti sui sistemi AFF, è necessario eseguire lo scanner di compressione in background.
- Per comprimere i dati esistenti su aggregati di Flash Pool o HDD, è necessario eseguire la compressione in background.
- 6. Passare al livello di privilegio admin:

```
set -privilege admin
```
7. Opzionale: Abilitare la compressione inline:

volume efficiency modify

Il seguente comando abilita la compressione inline sul volume vol1:

```
volume efficiency modify -vserver vs1 -volume vol1 -inline-compression true
```
## <span id="page-16-0"></span>**Disattiva la compressione dei dati su un volume**

È possibile disattivare la compressione dei dati su un volume utilizzando volume efficiency modify comando.

#### **A proposito di questa attività**

Se si desidera disattivare la compressione post-elaborazione, è necessario prima disattivare la compressione inline sul volume.

#### **Fasi**

1. Interrompere qualsiasi operazione di efficienza del volume attualmente attiva sul volume:

volume efficiency stop

2. Disattivare la compressione dei dati:

```
volume efficiency modify
```
I dati compressi esistenti rimarranno compressi sul volume. Solo le nuove scritture che arrivano nel volume non vengono compresse.

#### **Esempi**

Il seguente comando disattiva la compressione inline sul volume Vola:

```
volume efficiency modify -vserver vs1 -volume VolA -inline-compression false
```
Il seguente comando disattiva sia la compressione post-processo che la compressione inline sul volume Vola:

```
volume efficiency modify -vserver vs1 -volume VolA -compression false -inline
-compression false
```
## <span id="page-17-0"></span>**Gestire la compattazione dei dati inline per i sistemi AFF**

È possibile controllare la compattazione dei dati inline sui sistemi AFF a livello di volume utilizzando volume efficiency modify comando. La compattazione dei dati è attivata per impostazione predefinita per tutti i volumi sui sistemi AFF.

#### **Di cosa hai bisogno**

La compattazione dei dati richiede che la garanzia di spazio del volume sia impostata su none. Questa è l'impostazione predefinita per i sistemi AFF.

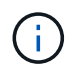

La garanzia di spazio predefinita per i volumi di protezione dei dati non AFF è impostata su NONE.

#### **Fasi**

1. Per verificare l'impostazione della garanzia di spazio per il volume:

volume show -vserver vserver name -volume volume name -fields space-guarantee

2. Per consentire la compaction dei dati:

```
volume efficiency modify -vserver vserver name -volume volume name -data
-compaction true
```
3. Per disattivare la compattazione dei dati:

```
volume efficiency modify -vserver vserver name -volume volume name -data
-compaction false
```
4. Per visualizzare lo stato di compattazione dei dati:

volume efficiency show -instance

#### **Esempi**

```
cluster1::> volume efficiency modify -vserver vs1 -volume vol1 -data-compaction
true cluster1::> volume efficiency modify -vserver vs1 -volume vol1 -data
-compaction false
```
## <span id="page-17-1"></span>**Consentire la compaction dei dati inline per i sistemi FAS**

È possibile controllare la compattazione dei dati inline sui sistemi FAS con aggregati di Flash Pool (ibridi) o HDD a livello di volume o aggregato utilizzando volume efficiency comando della shell del cluster. La compattazione dei dati è disattivata per impostazione predefinita per i sistemi FAS.

#### **A proposito di questa attività**

Se si abilita la compaction dei dati a livello di aggregato, la compaction dei dati viene attivata su qualsiasi

nuovo volume creato con una garanzia di spazio del volume di none nell'aggregato. L'abilitazione della compaction dei dati su un volume su un aggregato HDD utilizza risorse CPU aggiuntive.

#### **Fasi**

- 1. Passare al livello di privilegio avanzato: set -privilege advanced
- 2. Controllare lo stato di compattazione dei dati dei volumi e degli aggregati per il nodo desiderato: volume efficiency show -volume *volume\_name*
- 3. Consentire la compaction dei dati sul volume: volume efficiency modify -volume *volume\_name* -data-compaction true

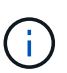

Se la compattazione dei dati è impostata su false per un aggregato o un volume, la compattazione non riesce. L'abilitazione della compaction non compatta i dati esistenti; solo le nuove scritture nel sistema vengono compattate. Il volume efficiency start Command contiene ulteriori informazioni su come comprimere i dati esistenti (in ONTAP 9.1 e versioni successive). +http://docs.netapp.com/ontap-9/topic/com.netapp.doc.dot-cmcmpr/GUID-5CB10C70-AC11-41C0-8C16-B4D0DF916E9B.html["Comandi di ONTAP 9"^]

4. Visualizza le statistiche di compattazione: volume efficiency show -volume *volume\_name*

## <span id="page-18-0"></span>**Efficienza dello storage inline attivata per impostazione predefinita sui sistemi AFF**

Le funzionalità di efficienza dello storage sono attualmente attivate per impostazione predefinita su tutti i volumi creati di recente sui sistemi AFF. A partire da ONTAP 9.2, tutte le funzionalità di efficienza dello storage inline sono attivate per impostazione predefinita su tutti i volumi esistenti e creati di recente su tutti i sistemi AFF.

Le funzionalità di efficienza dello storage includono deduplica inline, deduplica cross-volume inline e compressione inline e sono attivate per impostazione predefinita sui sistemi AFF, come mostrato nella tabella.

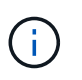

Il comportamento di compattazione dei dati sui volumi AFF non è stato modificato in ONTAP 9.2, poiché è già attivato per impostazione predefinita.

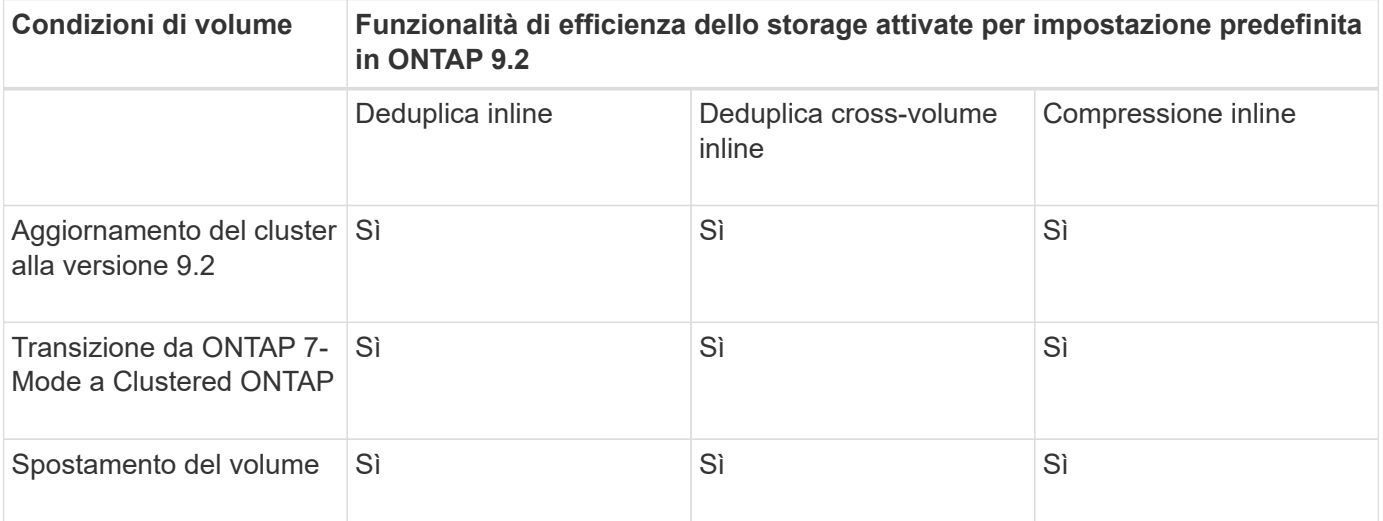

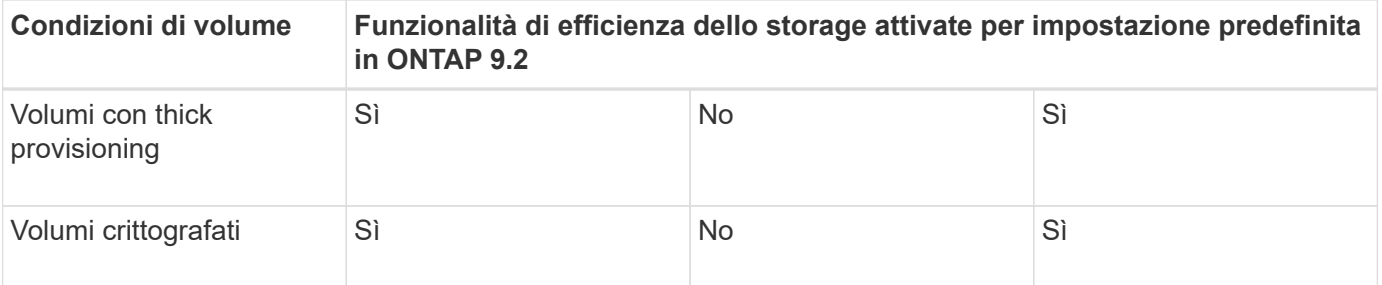

Le seguenti eccezioni si applicano a una o più funzionalità di efficienza dello storage inline:

- Solo i volumi di lettura/scrittura possono supportare l'abilitazione dell'efficienza dello storage inline predefinita.
- L'attivazione della compressione inline non consente di abilitare i volumi con risparmi di compressione.
- I volumi con deduplica post-processo attivata non sono in grado di attivare la compressione inline.
- Nei volumi in cui l'efficienza del volume è disattivata, il sistema esegue l'override delle impostazioni dei criteri di efficienza del volume esistenti e la imposta per attivare la policy di solo inline.

## <span id="page-19-0"></span>**Consentire la visualizzazione dell'efficienza dello storage**

Utilizzare storage aggregate show-efficiency comando per visualizzare le informazioni sull'efficienza dello storage di tutti gli aggregati del sistema.

Il storage aggregate show-efficiency command dispone di tre viste diverse che possono essere richiamate passando le opzioni dei comandi.

### **Vista predefinita**

La vista predefinita visualizza il rapporto complessivo per ciascuno degli aggregati.

cluster1::> storage aggregate show-efficiency

### **Vista dettagliata**

Richiamare la vista dettagliata con -details opzione di comando. Questa vista visualizza quanto segue:

- Rapporto di efficienza globale per ciascuno degli aggregati.
- Rapporto complessivo senza copie Snapshot.
- Suddivisione del rapporto per le seguenti tecnologie di efficienza: Deduplica dei volumi, compressione dei volumi, copie Snapshot, cloni, compattazione dei dati, e deduplica in linea aggregata.

cluster1::> storage aggregate show-efficiency -details

### **Vista avanzata**

La vista avanzata è simile alla vista dettagliata e visualizza i dettagli utilizzati sia logici che fisici.

È necessario eseguire questo comando al livello di privilegio avanzato. Passare ai privilegi avanzati utilizzando set -privilege advanced comando.

Il prompt dei comandi diventa cluster::\*>.

cluster1::> set -privilege advanced

Richiamare la vista avanzata con -advanced opzione di comando.

cluster1::\*> storage aggregate show-efficiency -advanced

Per visualizzare i rapporti per un singolo aggregato, richiamare singolarmente -aggregate *aggregate\_name* comando. Questo comando può essere eseguito a livello di amministratore, nonché a livello di privilegi avanzati.

cluster1::> storage aggregate show-efficiency -aggregate aggr1

## <span id="page-20-0"></span>**Creare una policy di efficienza dei volumi per eseguire operazioni di efficienza**

### **Creare una policy di efficienza dei volumi per eseguire operazioni di efficienza**

È possibile creare una policy di efficienza dei volumi per eseguire la deduplica o la compressione dei dati seguita dalla deduplica su un volume per una durata specifica e specificare la pianificazione dei processi utilizzando volume efficiency policy create comando.

#### **Prima di iniziare**

È necessario aver creato una pianificazione cron utilizzando job schedule cron create comando. Per ulteriori informazioni sulla gestione delle pianificazioni cron, vedere ["Riferimento per l'amministrazione del](https://docs.netapp.com/it-it/ontap/system-admin/index.html) [sistema"](https://docs.netapp.com/it-it/ontap/system-admin/index.html).

#### **A proposito di questa attività**

Un amministratore SVM con ruoli predefiniti non può gestire le policy di deduplica. Tuttavia, l'amministratore del cluster può modificare i privilegi assegnati a un amministratore SVM utilizzando ruoli personalizzati. Per ulteriori informazioni sulle funzionalità di amministratore di SVM, vedere ["Autenticazione amministratore e](https://docs.netapp.com/it-it/ontap/authentication/index.html) [RBAC"](https://docs.netapp.com/it-it/ontap/authentication/index.html).

> È possibile eseguire operazioni di deduplica o compressione dei dati a un orario pianificato, oppure creando una pianificazione con una durata specifica, oppure specificando una percentuale di soglia, che attende che i nuovi dati superino la soglia e quindi attiva l'operazione di deduplica o compressione dei dati. Questo valore di soglia è la percentuale del numero totale di blocchi utilizzati nel volume. Ad esempio, se si imposta il valore di soglia su un volume su 20% quando il numero totale di blocchi utilizzati sul volume è 50%, la deduplica dei dati o la compressione dei dati si attiva automaticamente quando i nuovi dati scritti sul volume raggiungono il 10% (20% dei blocchi utilizzati al 50%). Se necessario, è possibile ottenere il numero totale di blocchi utilizzati da df output del comando.

#### **Fasi**

 $\left( \begin{matrix} 1 \end{matrix} \right)$ 

1. Utilizzare volume efficiency policy create per creare una policy di efficienza dei volumi.

#### **Esempi**

Il seguente comando crea una policy di efficienza del volume denominata pol1 che attiva un'operazione di

efficienza giornaliera:

```
volume efficiency policy create -vserver vs1 -policy pol1 -schedule daily
```
Il seguente comando crea una policy di efficienza del volume denominata pol2 che attiva un'operazione di efficienza quando la percentuale di soglia raggiunge il 20%:

```
volume efficiency policy create -vserver vs1 -policy pol2 -type threshold -start
-threshold-percent 20%
```
### **Assegnare una policy di efficienza del volume a un volume**

È possibile assegnare una policy di efficienza a un volume per eseguire operazioni di deduplica o compressione dei dati utilizzando volume efficiency modify comando.

#### **A proposito di questa attività**

Se un criterio di efficienza viene assegnato a un volume secondario SnapVault, viene preso in considerazione solo l'attributo di priorità di efficienza del volume quando si eseguono operazioni di efficienza del volume. Le pianificazioni dei processi vengono ignorate e l'operazione di deduplica viene eseguita quando vengono effettuati aggiornamenti incrementali al volume secondario SnapVault.

#### **Fase**

1. Utilizzare volume efficiency modify comando per assegnare un criterio a un volume.

#### **Esempio**

Il seguente comando assegna al volume Vola la policy di efficienza del volume denominata new\_policy:

volume efficiency modify -vserver vs1 -volume VolA -policy new\_policy

### **Modificare una policy di efficienza dei volumi**

È possibile modificare una policy di efficienza dei volumi per eseguire la deduplica e la compressione dei dati per una durata diversa o modificare la pianificazione dei processi utilizzando volume efficiency policy modify comando.

#### **Fase**

1. Utilizzare volume efficiency policy modify comando per modificare una policy di efficienza dei volumi.

#### **Esempi**

Il seguente comando modifica la policy di efficienza del volume denominata policy 1 da eseguire ogni ora:

```
volume efficiency policy modify -vserver vs1 -policy policy1 -schedule hourly
```
Il seguente comando modifica una policy di efficienza del volume denominata pol2 in threshold 30%:

```
volume efficiency policy modify -vserver vs1 -policy pol1 -type threshold -start
-threshold-percent 30%
```
### **Visualizza una policy di efficienza dei volumi**

È possibile visualizzare il nome, la pianificazione, la durata e la descrizione della policy di efficienza del volume utilizzando volume efficiency policy show comando.

### **A proposito di questa attività**

Quando si esegue volume efficiency policy show in base all'ambito del cluster, i criteri con ambito del cluster non vengono visualizzati. Tuttavia, è possibile visualizzare i criteri con ambito cluster nel contesto della macchina virtuale di storage (SVM).

### **Fase**

1. Utilizzare volume efficiency policy show comando per visualizzare informazioni su una policy di efficienza dei volumi.

L'output dipende dai parametri specificati. Per ulteriori informazioni sulla visualizzazione della vista dettagliata e di altri parametri, consulta la pagina man di questo comando.

### **Esempi**

Il seguente comando visualizza le informazioni relative ai criteri creati per SVM vs1: volume efficiency policy show -vserver vs1

Il seguente comando visualizza i criteri per i quali la durata è impostata su 10 ore: volume efficiency policy show -duration 10

### **Disassociare una policy di efficienza dei volumi da un volume**

È possibile disassociare una policy di efficienza dei volumi da un volume per interrompere l'esecuzione di ulteriori operazioni di deduplica e compressione dei dati basate su pianificazione sul volume. Una volta disassociata una policy di efficienza dei volumi, è necessario attivarla manualmente.

#### **Fase**

1. Utilizzare volume efficiency modify comando per disassociare una policy di efficienza dei volumi da un volume.

#### **Esempio**

Il seguente comando disassocia la policy di efficienza del volume dal volume Vola: volume efficiency modify -vserver vs1 -volume VolA -policy -

### **Eliminare una policy di efficienza dei volumi**

È possibile eliminare una policy di efficienza dei volumi utilizzando volume efficiency policy delete comando.

#### **Di cosa hai bisogno**

È necessario assicurarsi che il criterio che si desidera eliminare non sia associato ad alcun volume.

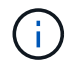

Non è possibile eliminare il *inline-only* e il *default* criterio di efficienza predefinito.

#### **Fase**

1. Utilizzare volume efficiency policy delete comando per eliminare una policy di efficienza dei volumi.

### **Esempio**

Il seguente comando elimina una policy di efficienza dei volumi denominata policy 1: volume efficiency policy delete -vserver vs1 -policy policy1

## <span id="page-23-0"></span>**Gestione manuale delle operazioni di efficienza dei volumi**

### **Panoramica manuale delle operazioni di gestione dell'efficienza dei volumi**

Puoi gestire il modo in cui le operazioni di efficienza vengono eseguite su un volume eseguendo manualmente le operazioni di efficienza.

È inoltre possibile controllare il funzionamento delle operazioni di efficienza in base alle seguenti condizioni:

- Utilizzare i checkpoint o meno
- Eseguire operazioni di efficienza sui dati esistenti o solo sui nuovi dati
- Arrestare le operazioni di efficienza, se necessario

È possibile utilizzare volume efficiency show comando con schedule come valore per -fields per visualizzare la pianificazione assegnata ai volumi.

### **Eseguire manualmente le operazioni di efficienza**

È possibile eseguire manualmente le operazioni di efficienza su un volume utilizzando volume efficiency start comando.

#### **Di cosa hai bisogno**

A seconda dell'operazione di efficienza che si desidera eseguire manualmente, è necessario aver attivato la deduplica o sia la compressione dei dati che la deduplica su un volume.

#### **A proposito di questa attività**

Quando l'efficienza dello storage sensibile alla temperatura è abilitata su un volume, la deduplica viene eseguita inizialmente seguita dalla compressione dei dati.

La deduplica è un processo in background che consuma le risorse di sistema mentre è in esecuzione. Se i dati non cambiano spesso in un volume, si consiglia di eseguire la deduplica con minore frequenza. Più operazioni di deduplica simultanee eseguite su un sistema storage comportano un maggiore consumo di risorse di sistema.

È possibile eseguire un massimo di otto operazioni simultanee di deduplica o compressione dei dati per nodo. Se vengono pianificate ulteriori operazioni di efficienza, le operazioni vengono inserite nella coda.

A partire da ONTAP 9.13.1, se l'efficienza dello storage sensibile alla temperatura è abilitata su un volume, è possibile eseguire l'efficienza del volume sui dati esistenti per sfruttare il packing sequenziale per migliorare ulteriormente l'efficienza dello storage.

#### **Esegui l'efficienza manualmente**

#### **Fase**

1. Avviare l'operazione di efficienza su un volume: volume efficiency start

#### **Esempio**

Il seguente comando consente di avviare manualmente solo la deduplica o la deduplica seguita dalla compressione logica e dalla compressione container sul volume Vola

volume efficiency start -vserver vs1 -volume VolA

#### **Reimballare i dati esistenti**

Per sfruttare il pacchetto sequenziale di dati introdotto in ONTAP 9.13.1 sui volumi con l'efficienza dello storage sensibile alla temperatura attivata, è possibile reimballare i dati esistenti. Per utilizzare questo comando, è necessario essere in modalità avanzata con privilegi.

#### **Fase**

- 1. Impostare il livello di privilegio: set -privilege advanced
- 2. Reimballare i dati esistenti: volume efficiency inactive-data-compression start -vserver *vserver\_name* -volume *volume\_name* -scan-mode extended\_recompression

#### **Esempio**

volume efficiency inactive-data-compression start -vserver vs1 -volume vol1 -scan-mode extended\_recompression

### **Utilizza i checkpoint per riprendere le operazioni di efficienza**

I checkpoint vengono utilizzati internamente per registrare il processo di esecuzione di un'operazione di efficienza. Quando un'operazione di efficienza viene arrestata per qualsiasi motivo (ad esempio, arresto del sistema, interruzione del sistema, riavvio o perché l'ultima operazione di efficienza non è riuscita o è stata arrestata) ed esistono dati del punto di verifica, l'operazione di efficienza può riprendere dall'ultimo file del punto di verifica.

Viene creato un checkpoint:

- in ogni fase o sottostage dell'operazione
- quando si esegue sis stop comando
- alla scadenza della durata

### **Riprendere un'operazione di efficienza interrotta**

Se un'operazione di efficienza viene arrestata a causa di un arresto del sistema, di un'interruzione del sistema o di un riavvio, è possibile riprendere l'operazione di efficienza dallo stesso punto utilizzando volume efficiency start comando con l'opzione checkpoint. Ciò consente di risparmiare tempo e risorse senza dover riavviare l'operazione di efficienza fin dall'inizio.

#### **A proposito di questa attività**

Se è stata attivata solo la deduplica sul volume, la deduplica viene eseguita sui dati. Se sono state attivate sia la deduplica che la compressione dei dati su un volume, la compressione dei dati viene eseguita per prima, seguita dalla deduplica.

È possibile visualizzare i dettagli del checkpoint di un volume utilizzando volume efficiency show comando.

Per impostazione predefinita, le operazioni di efficienza riprendono dai checkpoint. Tuttavia, se un checkpoint corrispondente a un'operazione di efficienza precedente (la fase in cui volume efficiency start`il comando -scan-old-data viene eseguito) ha più di 24 ore, quindi l'operazione di efficienza non riprende automaticamente dal checkpoint precedente. In questo caso, l'operazione di efficienza inizia dall'inizio. Tuttavia, se si sa che non si sono verificate modifiche significative nel volume dall'ultima scansione, è possibile forzare la continuazione dal checkpoint precedente utilizzando -use-checkpoint opzione.

#### **Fase**

1. Utilizzare volume efficiency start con il -use-checkpoint opzione per riprendere un'operazione efficiente.

Il seguente comando consente di riprendere un'operazione di efficienza sui nuovi dati del volume Vola:

volume efficiency start -vserver vs1 -volume VolA -use-checkpoint true

Il seguente comando consente di riprendere un'operazione di efficienza sui dati esistenti sul volume Vola:

volume efficiency start -vserver vs1 -volume VolA -scan-old-data true -use -checkpoint true

### **Eseguire manualmente le operazioni di efficienza sui dati esistenti**

È possibile eseguire manualmente le operazioni di efficienza sui dati presenti nei volumi di efficienza dello storage non sensibili alla temperatura prima di abilitare la deduplica, la compressione dei dati o la compattazione dei dati con le versioni di ONTAP precedenti a ONTAP 9.8. È possibile eseguire queste operazioni utilizzando volume efficiency start -scan-old-data comando.

#### **A proposito di questa attività**

Il -compression l'opzione non funziona con -scan-old-data sui volumi di efficienza dello storage sensibili alla temperatura. La compressione dei dati inattiva viene eseguita automaticamente sui dati preesistenti per volumi di efficienza dello storage sensibili alla temperatura in ONTAP 9.8 e versioni successive.

Se si attiva solo la deduplica su un volume, la deduplica viene eseguita sui dati. Se si abilitano deduplica, compressione dei dati e compaction dei dati su un volume, la compressione dei dati viene eseguita per prima, seguita da deduplica e compaction dei dati.

Quando si esegue la compressione dei dati sui dati esistenti, per impostazione predefinita l'operazione di compressione dei dati salta i blocchi di dati condivisi dalla deduplica e i blocchi di dati bloccati dalle copie

Snapshot. Se si sceglie di eseguire la compressione dei dati su blocchi condivisi, l'ottimizzazione viene disattivata e le informazioni sulle impronte digitali vengono acquisite e riutilizzate per la condivisione. È possibile modificare il comportamento predefinito della compressione dei dati durante la compressione dei dati esistenti.

È possibile eseguire un massimo di otto operazioni di deduplica, compressione dei dati o compattazione dei dati contemporaneamente per nodo. Le operazioni rimanenti vengono inserite nella coda.

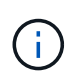

La compressione post-processo non viene eseguita sulle piattaforme AFF. Viene generato un messaggio EMS per informare che questa operazione è stata ignorata.

#### **Fase**

1. Utilizzare volume efficiency start -scan-old-data comando per eseguire la deduplica, la compressione dei dati o la compattazione dei dati manualmente sui dati esistenti.

Il seguente comando consente di eseguire queste operazioni manualmente sui dati esistenti nel volume Vola:

volume efficiency start -vserver vs1 -volume VolA -scan-old-data true [ compression | -dedupe | -compaction ] true

## <span id="page-26-0"></span>**Gestire le operazioni di efficienza dei volumi utilizzando le pianificazioni**

### **Eseguire operazioni di efficienza in base alla quantità di nuovi dati scritti**

È possibile modificare la pianificazione delle operazioni di efficienza per eseguire la deduplica o la compressione dei dati quando il numero di nuovi blocchi scritti nel volume dopo l'operazione di efficienza precedente (eseguita manualmente o pianificata) supera una percentuale di soglia specificata.

#### **A proposito di questa attività**

Se il schedule l'opzione è impostata su auto, l'operazione di efficienza pianificata viene eseguita quando la quantità di nuovi dati supera la percentuale specificata. Il valore di soglia predefinito è 20 percento. Questo valore di soglia è la percentuale del numero totale di blocchi già elaborati dall'operazione di efficienza.

#### **Fase**

1. Utilizzare volume efficiency modify con il auto@num opzione per modificare il valore della percentuale di soglia.

num è un numero di due cifre per specificare la percentuale.

#### **Esempio**

Il comando seguente modifica il valore della soglia percentuale al 30% per il volume Vola:

```
volume efficiency modify -vserver vs1 -volume -VolA -schedule auto@30
```
### **Eseguire operazioni di efficienza utilizzando la pianificazione**

È possibile modificare la pianificazione delle operazioni di deduplica o compressione dei dati su un volume utilizzando volume efficiency modify comando. Le opzioni di configurazione di una policy di pianificazione e di efficienza dei volumi si escludono a vicenda.

#### **Fase**

1. Utilizzare volume efficiency modify comando per modificare la pianificazione delle operazioni di deduplica o compressione dei dati su un volume.

#### **Esempi**

Il seguente comando modifica la pianificazione delle operazioni di efficienza per Vola da eseguire alle 11:00, dal lunedì al venerdì:

```
volume efficiency modify -vserver vs1 -volume VolA -schedule mon-fri@23
```
## <span id="page-27-0"></span>**Monitorare le operazioni di efficienza dei volumi**

### **Visualizza le operazioni e lo stato di efficienza**

È possibile visualizzare se la deduplica o la compressione dei dati è attivata su un volume. È inoltre possibile visualizzare lo stato, lo stato, il tipo di compressione e l'avanzamento delle operazioni di efficienza su un volume utilizzando volume efficiency show comando.

#### **Visualizza lo stato di efficienza**

#### **Fase**

1. Visualizzare lo stato di un'operazione di efficienza su un volume: volume efficiency show

Il seguente comando visualizza lo stato di un'operazione di efficienza sul volume Vola a cui è assegnato il tipo di compressione adattiva:

```
volume efficiency show -instance -vserver vs1 -volume VolA
```
Se l'operazione di efficienza è attivata sul volume volta e l'operazione è inattiva, nell'output di sistema viene visualizzato quanto segue:

```
cluster1::> volume efficiency show -vserver vs1 -volume VolA
   Vserver Name: vs1
    Volume Name: VolA
     Volume Path: /vol/VolA
           State: Enabled
         Status: Idle
        Progress: Idle for 00:03:20
```
#### **Determinare se i volumi contengono dati compressi in sequenza**

È possibile visualizzare un elenco di volumi con il packing sequenziale attivato, ad esempio, quando è necessario ripristinare una release di ONTAP precedente alla 9.13.1. Per utilizzare questo comando, è necessario essere in modalità avanzata con privilegi.

#### **Fase**

- 1. Impostare il livello di privilegio: set -privilege advanced
- 2. Elencare i volumi con il packing sequenziale abilitato: "L'efficienza dei volumi mostra -compressione estesa-automatica-adattativa-true"

### **Visualizza i risparmi di spazio in termini di efficienza**

È possibile visualizzare la quantità di risparmio di spazio ottenuto tramite la deduplica e la compressione dei dati su un volume utilizzando volume show comando.

#### **A proposito di questa attività**

I risparmi di spazio nelle copie Snapshot non sono inclusi nel calcolo dei risparmi di spazio ottenuti su un volume. L'utilizzo della deduplica non influisce sulle quote dei volumi. Le quote vengono riportate a livello logico e rimangono invariate.

#### **Fase**

1. Utilizzare volume show comando per visualizzare i risparmi di spazio ottenuti su un volume utilizzando la deduplica e la compressione dei dati.

#### **Esempio**

...

Il seguente comando consente di visualizzare i risparmi di spazio ottenuti utilizzando la deduplica e la compressione dei dati sul volume Vola: volume show -vserver vs1 -volume VolA

```
cluster1::> volume show -vserver vs1 -volume VolA
                                     Vserver Name: vs1
                                      Volume Name: VolA
...
              Space Saved by Storage Efficiency: 115812B
         Percentage Saved by Storage Efficiency: 97%
                    Space Saved by Deduplication: 13728B
              Percentage Saved by Deduplication: 81%
                   Space Shared by Deduplication: 1028B
                      Space Saved by Compression: 102084B
          Percentage Space Saved by Compression: 97%
```
### **Visualizzare le statistiche di efficienza di un volume FlexVol**

È possibile visualizzare i dettagli delle operazioni di efficienza eseguite su un volume FlexVol utilizzando volume efficiency stat comando.

#### **Fase**

1. Utilizzare volume efficiency stat Per visualizzare le statistiche delle operazioni di efficienza su un volume FlexVol.

#### **Esempio**

Il seguente comando consente di visualizzare le statistiche delle operazioni di efficienza sul volume Vola: volume efficiency stat -vserver vs1 -volume VolA

```
cluster1::> volume efficiency stat -vserver vs1 -volume VolA
                 Vserver Name: vs1
                  Volume Name: VolA
                  Volume Path: /vol/VolA
Inline Compression Attempts: 0
```
## <span id="page-29-0"></span>**Arrestare le operazioni di efficienza dei volumi**

È possibile interrompere un'operazione di deduplica o compressione post-elaborazione utilizzando volume efficiency stop comando. Questo comando genera automaticamente un checkpoint.

#### **Fase**

1. Utilizzare volume efficiency stop per interrompere un'operazione di deduplica attiva o di compressione post-processo.

Se si specifica -all le operazioni di efficienza attive e in coda vengono interrotte.

#### **Esempi**

Il seguente comando interrompe l'operazione di deduplica o compressione post-processo attualmente attiva sul volume Vola:

volume efficiency stop -vserver vs1 -volume VolA

Il seguente comando interrompe le operazioni di deduplica attiva e in coda o di compressione post-processo sul volume Vola:

volume efficiency stop -vserver vs1 -volume VolA -all true

## <span id="page-30-0"></span>**Informazioni sulla rimozione dei risparmi di spazio da un volume**

È possibile scegliere di rimuovere i risparmi di spazio ottenuti eseguendo le operazioni di efficienza su un volume, ma deve avere spazio sufficiente per adattarsi alla loro inversione.

Consulta questi articoli della Knowledge base:

- ["Come verificare i risparmi di spazio derivanti da deduplica, compressione e compattazione in ONTAP 9"](https://kb.netapp.com/Advice_and_Troubleshooting/Data_Storage_Software/ONTAP_OS/How_to_see_space_savings_from_deduplication%2C_compression%2C_and_compaction_in_ONTAP_9)
- ["Come annullare i risparmi in termini di efficienza dello storage in ONTAP"](https://kb.netapp.com/Advice_and_Troubleshooting/Data_Storage_Software/ONTAP_OS/How_to_undo_the_storage_efficiency_savings_in_ONTAP)

#### **Informazioni sul copyright**

Copyright © 2024 NetApp, Inc. Tutti i diritti riservati. Stampato negli Stati Uniti d'America. Nessuna porzione di questo documento soggetta a copyright può essere riprodotta in qualsiasi formato o mezzo (grafico, elettronico o meccanico, inclusi fotocopie, registrazione, nastri o storage in un sistema elettronico) senza previo consenso scritto da parte del detentore del copyright.

Il software derivato dal materiale sottoposto a copyright di NetApp è soggetto alla seguente licenza e dichiarazione di non responsabilità:

IL PRESENTE SOFTWARE VIENE FORNITO DA NETAPP "COSÌ COM'È" E SENZA QUALSIVOGLIA TIPO DI GARANZIA IMPLICITA O ESPRESSA FRA CUI, A TITOLO ESEMPLIFICATIVO E NON ESAUSTIVO, GARANZIE IMPLICITE DI COMMERCIABILITÀ E IDONEITÀ PER UNO SCOPO SPECIFICO, CHE VENGONO DECLINATE DAL PRESENTE DOCUMENTO. NETAPP NON VERRÀ CONSIDERATA RESPONSABILE IN ALCUN CASO PER QUALSIVOGLIA DANNO DIRETTO, INDIRETTO, ACCIDENTALE, SPECIALE, ESEMPLARE E CONSEQUENZIALE (COMPRESI, A TITOLO ESEMPLIFICATIVO E NON ESAUSTIVO, PROCUREMENT O SOSTITUZIONE DI MERCI O SERVIZI, IMPOSSIBILITÀ DI UTILIZZO O PERDITA DI DATI O PROFITTI OPPURE INTERRUZIONE DELL'ATTIVITÀ AZIENDALE) CAUSATO IN QUALSIVOGLIA MODO O IN RELAZIONE A QUALUNQUE TEORIA DI RESPONSABILITÀ, SIA ESSA CONTRATTUALE, RIGOROSA O DOVUTA A INSOLVENZA (COMPRESA LA NEGLIGENZA O ALTRO) INSORTA IN QUALSIASI MODO ATTRAVERSO L'UTILIZZO DEL PRESENTE SOFTWARE ANCHE IN PRESENZA DI UN PREAVVISO CIRCA L'EVENTUALITÀ DI QUESTO TIPO DI DANNI.

NetApp si riserva il diritto di modificare in qualsiasi momento qualunque prodotto descritto nel presente documento senza fornire alcun preavviso. NetApp non si assume alcuna responsabilità circa l'utilizzo dei prodotti o materiali descritti nel presente documento, con l'eccezione di quanto concordato espressamente e per iscritto da NetApp. L'utilizzo o l'acquisto del presente prodotto non comporta il rilascio di una licenza nell'ambito di un qualche diritto di brevetto, marchio commerciale o altro diritto di proprietà intellettuale di NetApp.

Il prodotto descritto in questa guida può essere protetto da uno o più brevetti degli Stati Uniti, esteri o in attesa di approvazione.

LEGENDA PER I DIRITTI SOTTOPOSTI A LIMITAZIONE: l'utilizzo, la duplicazione o la divulgazione da parte degli enti governativi sono soggetti alle limitazioni indicate nel sottoparagrafo (b)(3) della clausola Rights in Technical Data and Computer Software del DFARS 252.227-7013 (FEB 2014) e FAR 52.227-19 (DIC 2007).

I dati contenuti nel presente documento riguardano un articolo commerciale (secondo la definizione data in FAR 2.101) e sono di proprietà di NetApp, Inc. Tutti i dati tecnici e il software NetApp forniti secondo i termini del presente Contratto sono articoli aventi natura commerciale, sviluppati con finanziamenti esclusivamente privati. Il governo statunitense ha una licenza irrevocabile limitata, non esclusiva, non trasferibile, non cedibile, mondiale, per l'utilizzo dei Dati esclusivamente in connessione con e a supporto di un contratto governativo statunitense in base al quale i Dati sono distribuiti. Con la sola esclusione di quanto indicato nel presente documento, i Dati non possono essere utilizzati, divulgati, riprodotti, modificati, visualizzati o mostrati senza la previa approvazione scritta di NetApp, Inc. I diritti di licenza del governo degli Stati Uniti per il Dipartimento della Difesa sono limitati ai diritti identificati nella clausola DFARS 252.227-7015(b) (FEB 2014).

#### **Informazioni sul marchio commerciale**

NETAPP, il logo NETAPP e i marchi elencati alla pagina<http://www.netapp.com/TM> sono marchi di NetApp, Inc. Gli altri nomi di aziende e prodotti potrebbero essere marchi dei rispettivi proprietari.